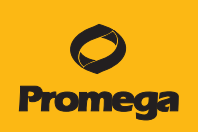

# HiBiT **実験 クイックスタートガイド**

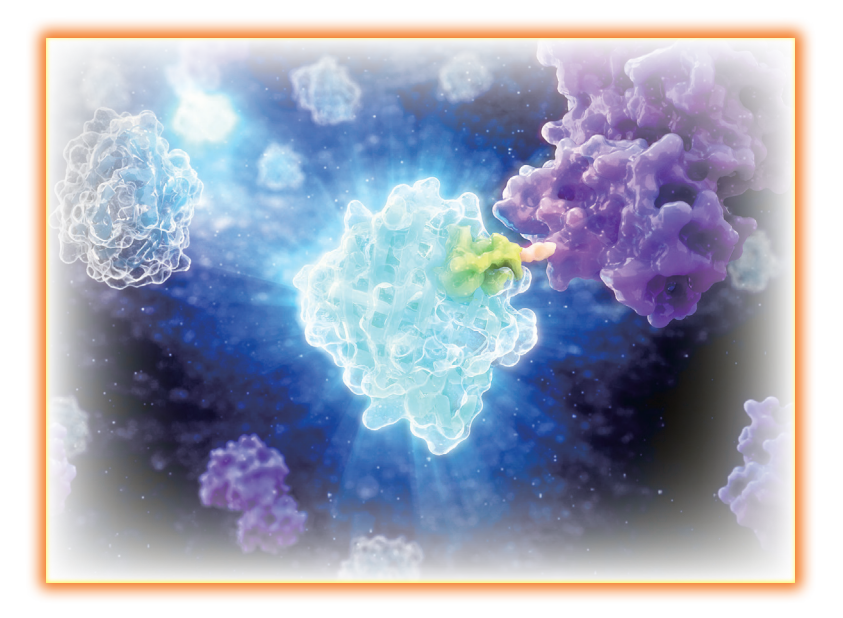

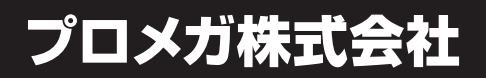

## HiBiT 実験のワークフロー

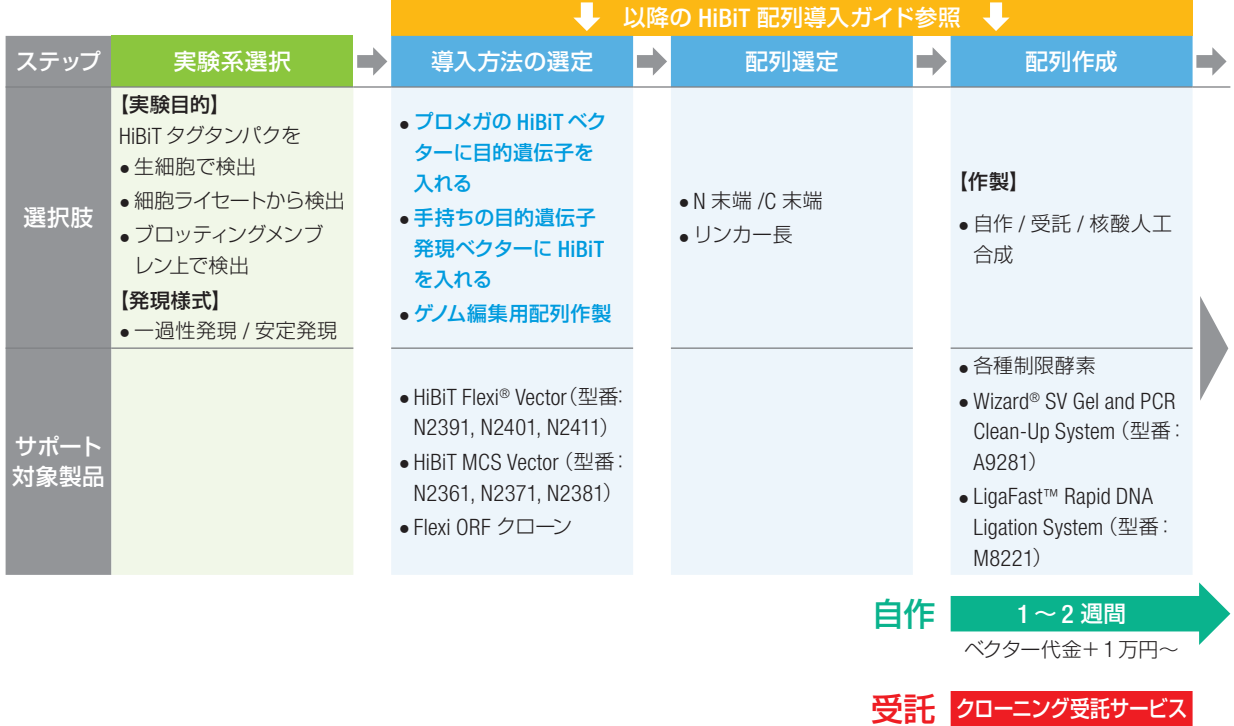

約 1ヶ月 10 万円~ 核酸人工合成受託 約1週間 数千円~ ゲノム編集用 核酸合成受託 約 1ヶ月 10 万円~

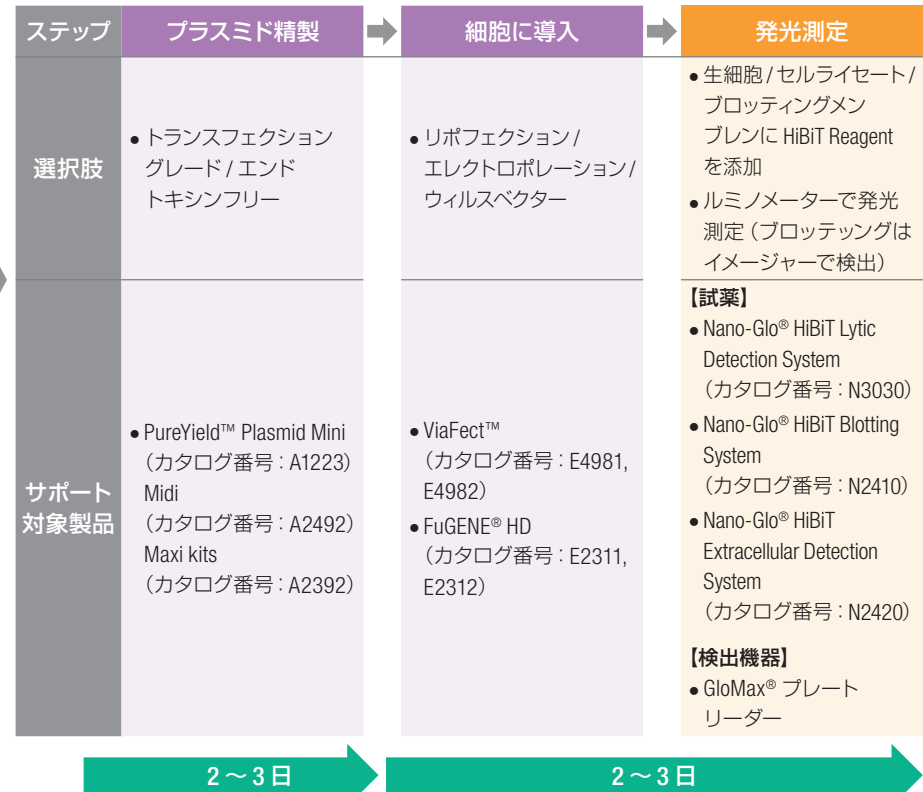

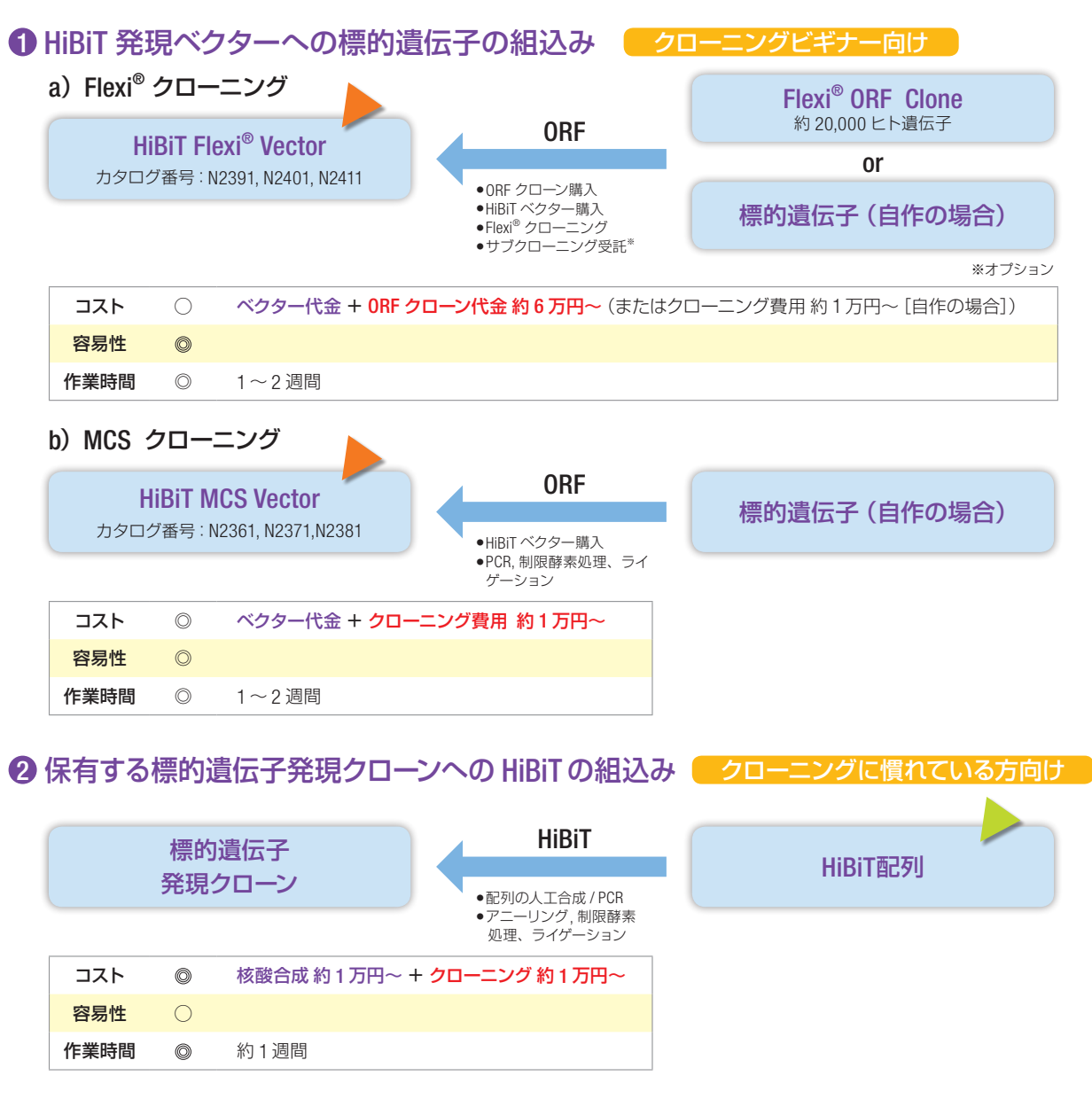

3 ゲノム編集による内在遺伝子への HiBiT の組込み ( ゲノム編集 (内在レベルの発現を希望する方) ]

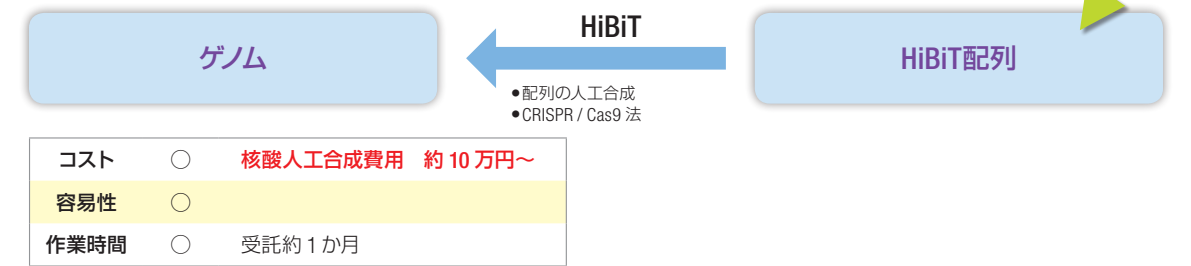

- ライセンスについて: ▶ラベルライセンスの内容を承認いただく必要があります (従来のレポーターベクター等と同様)。
	- ▶ラベルライセンスの内容を承認、登録していただく必要があります(1分で終了する配列利用に関する簡単な登録です)。 タグ配列の合成については www.promega.co.jp/nanobitsynthesis/ でご登録ください。

## HiBiT 配列導入ガイド

## **1 プロメガ HiBiT 発現ベクターへの標的遺伝子の組込み**

#### (A) Flexi® クローニング (Flexi® ORF クローンを利用する場合)

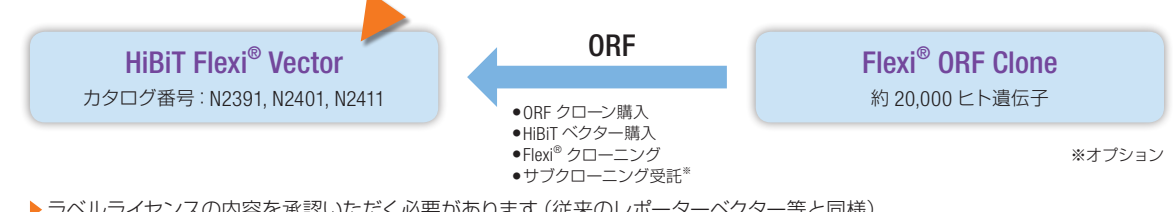

▶ラベルライヤンスの内容を承認いただく必要があります (従来のレポーターベクター等と同様)。

#### 手 順

- ① 目的遺伝子の選択
- ② HiBiT Flexi® Vector (カタログ番号: N2391, N2401, N2411) および Flexi® ORF Clone を購入
- ③ Flexi® Cloning System (カタログ番号: C8640, C9320, C8820)で Flexi クローニング (N 末端 and/or C 末端付加)※
- ④ HiBiT 付加遺伝子発現クローン完成

※リンカーは下図の配列が付加される。

#### HiBiT Flexi® Vector のリンカー配列

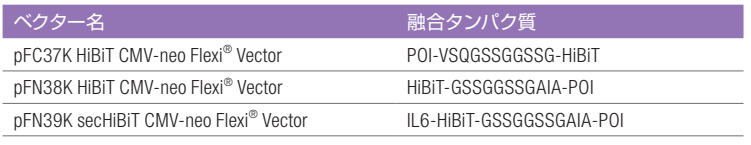

POI: protein of interest

(B) MCS クローニング(ご自身で準備された遺伝子をマルチクローニングサイト[MCS]より 挿入される場合)

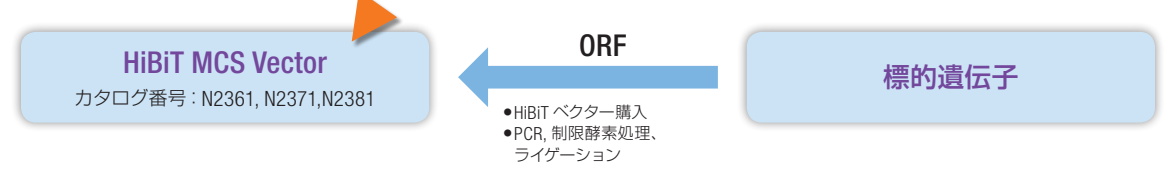

▶ラベルライセンスの内容を承認いただく必要があります (従来のレポーターベクター等と同様)。

#### 手 順

① 目的遺伝子の選択

- ② ご自身の遺伝子クローンや cDNA を準備
- ③ PCR and/or 制限酵素処理により目的遺伝子 ORF を単離※
- ④ Wizard® SV Gel and PCR Clean-Up System(カタログ番号:A9281)で精製
- ⑤ HiBiT MCS Vector(カタログ番号:N2361, N2371, N2381)と ORF を LigaFast™ Rapid DNA Ligation System(カタログ番号:M8221, M8225)ライゲーション、クローニング
- ⑥ HiBiT 付加遺伝子発現クローン完成

※右図の制限酵素サイト、下図のリンカー配列を参照。

#### pBiT3.1 Vector の SacI, XhoI, EcoRI, BamHI サイトでのリンカー配列

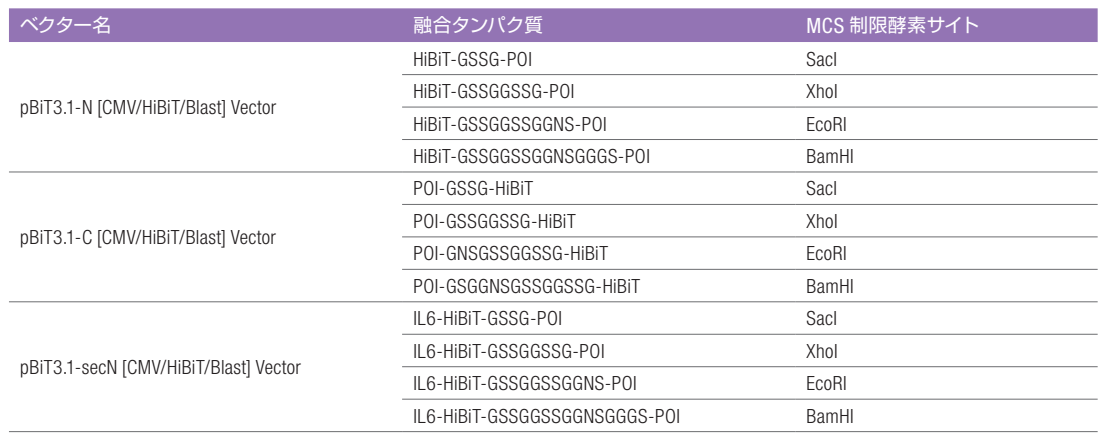

POI: protein of interest

#### pBiT3.1 Vector の MCS で利用できる制限酵素サイト

#### **pBiT3.1-N [CMV/HiBiT/Blast] Vector**

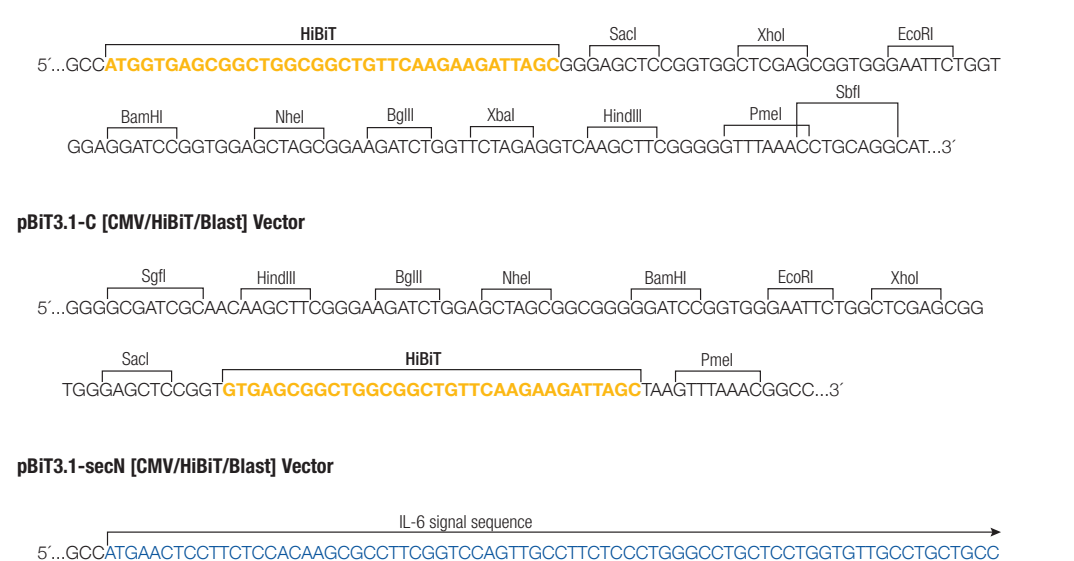

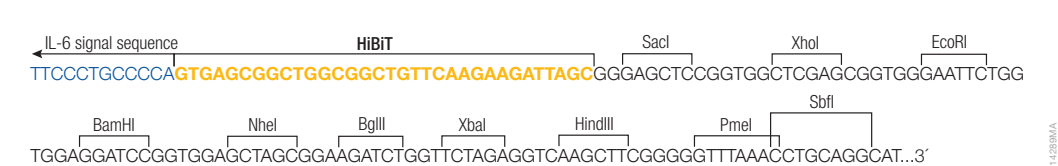

# HiBiT 配列導入ガイド 2 保有する標的遺伝子発現クローンへの HiBiT の組込み

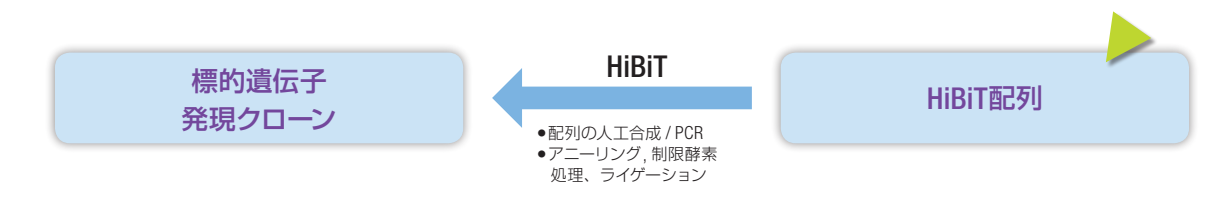

▶ラベルライセンスの内容を承認、登録していただく必要があります(1 分で終了する配列利用に関する簡単な登録です)。

#### (A) HiBiT 挿入予定位置に制限酵素切断配列がある場合

#### 手 順

- ① ライセンス承認登録 www.promega.co.jp/nanobitsynthesis/
- ② 手持ちの目的遺伝子発現ベクターへの HiBiT の挿入位置を決定
- ③ インサート作製用 oligo のデザインおよび発注

#### 〈oligo のデザイン例〉

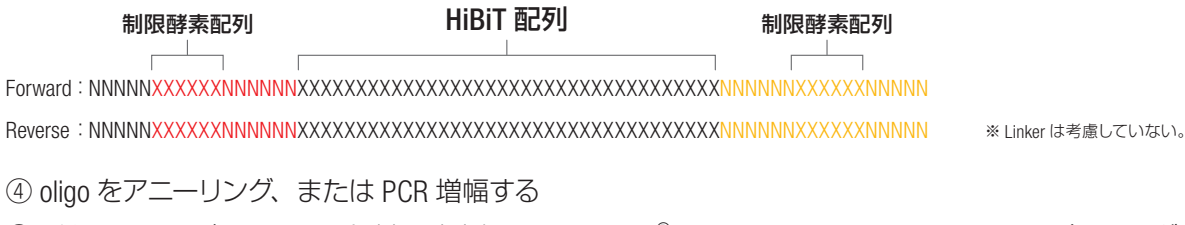

- ⑤ ベクターおよびインサートを制限酵素処理し、Wizard® SV Gel and PCR Clean-Up System(カタログ 番号:A9281)で精製
- ⑥ LigaFast™ Rapid DNA Ligation System(カタログ番号:M8221, M8225)でベクターに HiBiT の配列を 組み込む
- ⑦ 組み替えたベクターを大腸菌にトランスフォーメーション
- ⑧ HiBiT 付加遺伝子発現クローン完成

#### (B) HiBiT 挿入予定位置に制限酵素切断配列がない場合

In-Fusion HD Cloning Kit(タカラバイオ社)を使用する例

### ① ライセンス承認登録 www.promega.co.jp/nanobitsynthesis/ ② 手持ちの目的遺伝子発現ベクターへの HiBiT の挿入位置を決定 3 インサート作製用 oligo のデザインおよび発注<sup>\*</sup> 手 順 ※ PCR で増幅の場合はプライマー発注。 HiBiT 配列 Forward :NNNNNNNNNNNNNNNXXXXXXXXXXXXXXXXXXXXXXXXXXXXXXXXXXXXNNNNNNNNNNNNNNN Reverse :NNNNNNNNNNNNNNNXXXXXXXXXXXXXXXXXXXXXXXXXXXXXXXXXXXXNNNNNNNNNNNNNNN 〈例〉

※ N はベクターと相同な 15 塩基。Linker は考慮していない。

④ oligo をアニーリング、または PCR 増幅する

- ⑤ ds-oligo として、Wizard® SV Gel and PCR Clean-Up System(カタログ番号:A9281)で精製
- ⑥ In-Fusion HD Cloning Kit(タカラバイオ社)でベクターに HiBiT の配列を組み込む

⑦ 組み替えたベクターを大腸菌にトランスフォーメーション

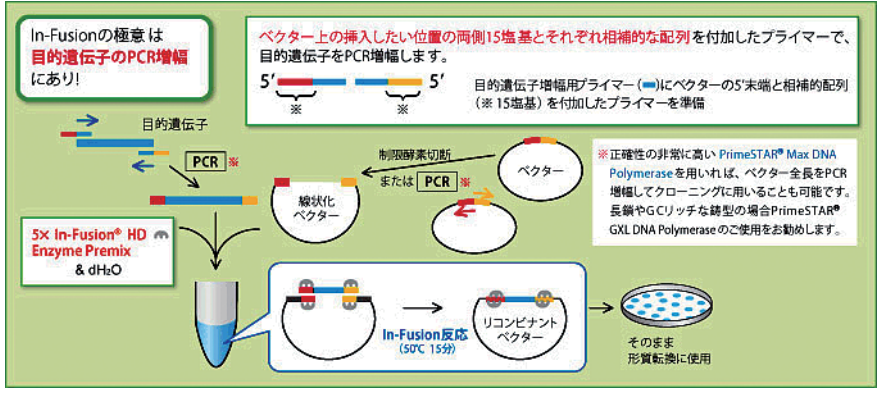

タカラバイオ社 HP より

# HiBiT 配列導入ガイド 3 インム編集による内在遺伝子への HiBiT の組込み

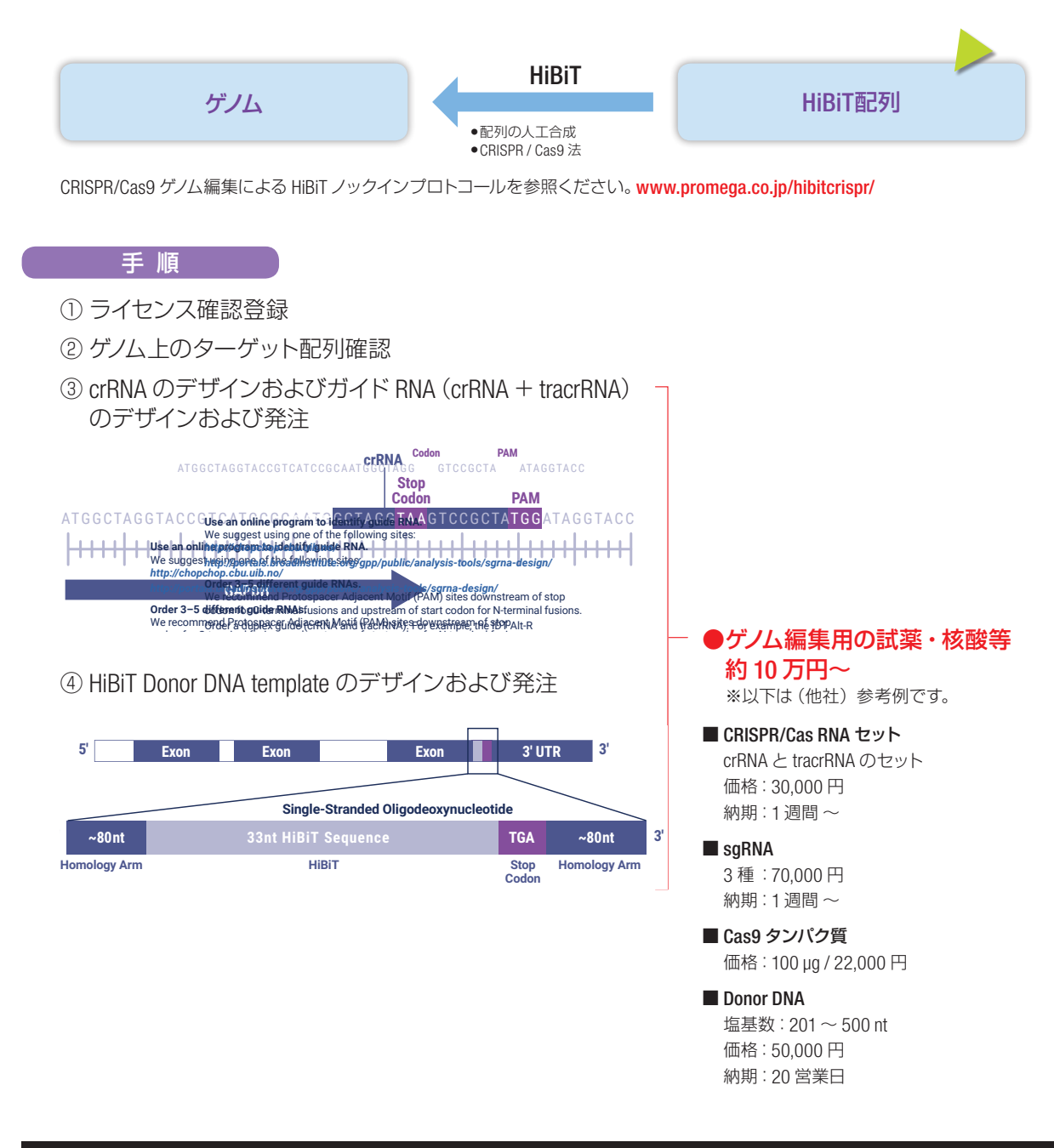

#### - ロ4語 Web Site · WWW.br **12**<br> **12 COMPONE**

**1カルサービス • Tel. 03-3669-7980 ∕ Fa: カルサービス・Tel. 03-3 テクニカルサービス** ● Tel. 03-3669-7980 / Fax. 03-3669-7982 ● E-Mail : prometec@jp.promega.com

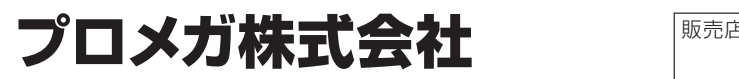

東京都中央区日本橋大伝馬町14-15 マツモトビル Tel. 03-3669-7981/Fax. 03-3669-7982 本 社 〒103-0011

大阪事務所 〒532-0011 *• We typically use 1ul of 100uM donor DNA template with 10ul RNP for 20ul of cell suspension.* Tel. 06-6390-7051/Fax. 06-6390-7052 人<br>[編集] Tag to 2021 - 1992 - 1993<br>大阪市淀川区西中島6-8-8 花原第8ビル704号室 ※製品の仕様、価格については2017年9月現在のものであり予告なしに変更することがあります。

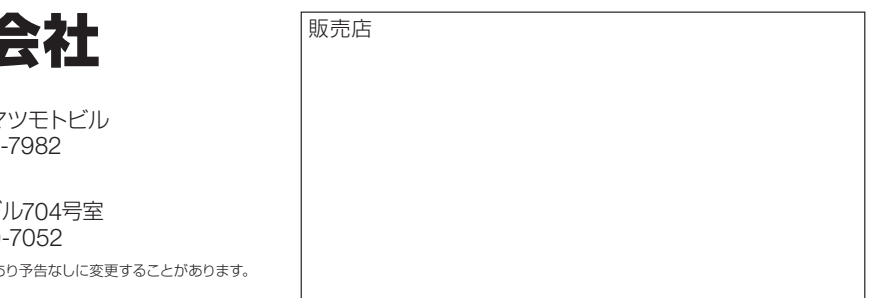